## **NAVEGADORES RECOMENDADOS Y GUÍA PARA CONFIGURARLOS**

## **A. NAVEGADORES RECOMENDADOS**

Los navegadores recomendados y probados son:

1. Internet Explorer 8.0 (o superior). Para actualizarlo, puedes hacerlo desde Windows update en Herramientas > Windows update.

2. Mozilla Firefox 3.6 (o superior). Para actualizarlo, puedes hacerlo desde <http://www.mozilla.org/es-ES/firefox/new/>

*Nota: si se utilizan otros navegadores como OPERA, CHROME o SAFARI no se garantiza el correcto funcionamiento de la aplicación*

## **B. CONFIGURACIÓN DE LOS NAVEGADORES**

Habitualmente, los navegadores están configurados de esta manera por defecto. No obstante, comprueba que todo coincide con la siguiente guía.

1º. Asegurarse que se está usando la versión correcta de navegador.

Firefox: 3.6 o superior

Internet Explorer: 8.0 o superior

Tanto en Internet Explorer como en Firefox se puede consultar en Ayuda > Acerca de…

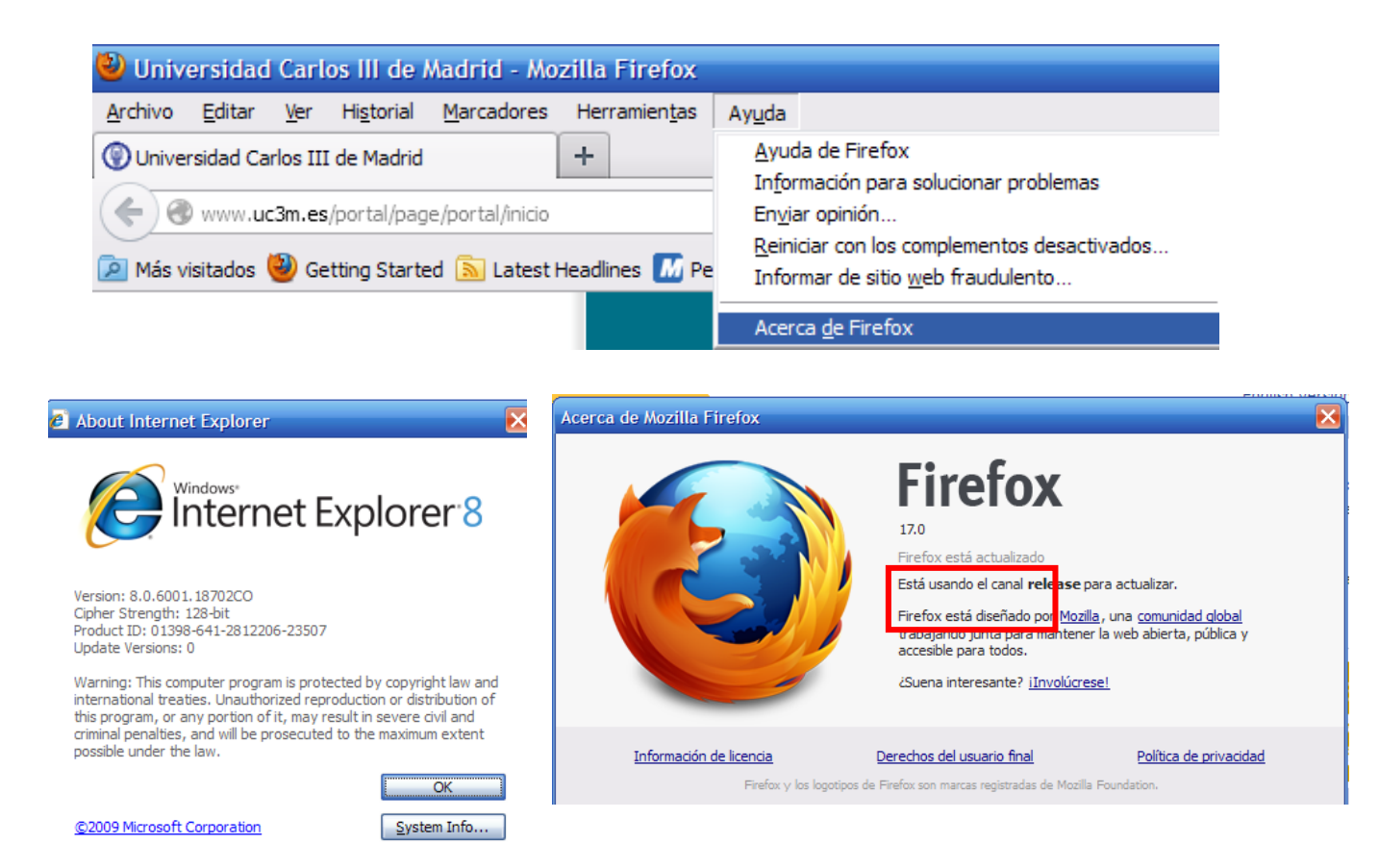

- 2º. Las cookies deben estar activadas en el navegador.
- FIREFOX 3.6: Menú herramientas > Opciones de privacidad > aceptar cookies.

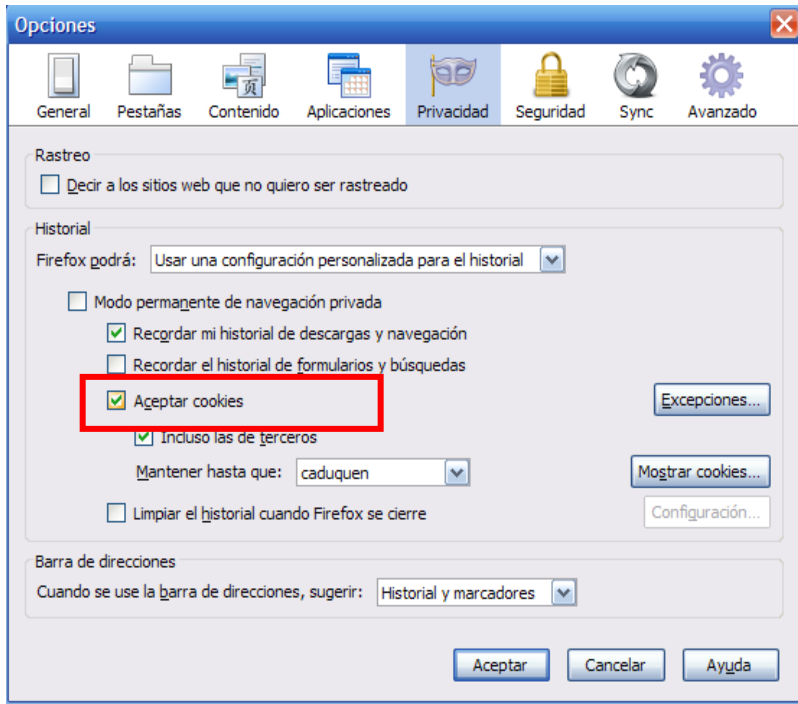

• EXPLORER 8.0: Menú Herramientas > Opciones de Internet >pestaña Privacidad >botón Avanzadas > Aceptar en Cookies de origen y Cookies de terceros >Aceptar siempre las cookies de una sesión.

lx

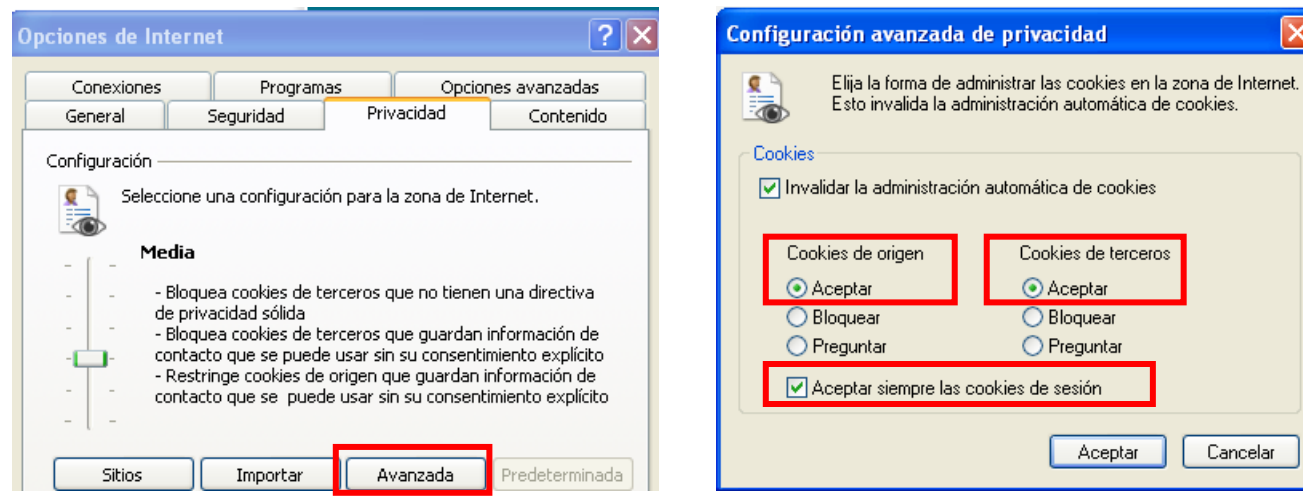

- 3º. Permitir la ejecución de script o javascript en el navegador.
- FIREFOX3.6: Menú herramientas > Opciones> Contenido: Activar Javascript

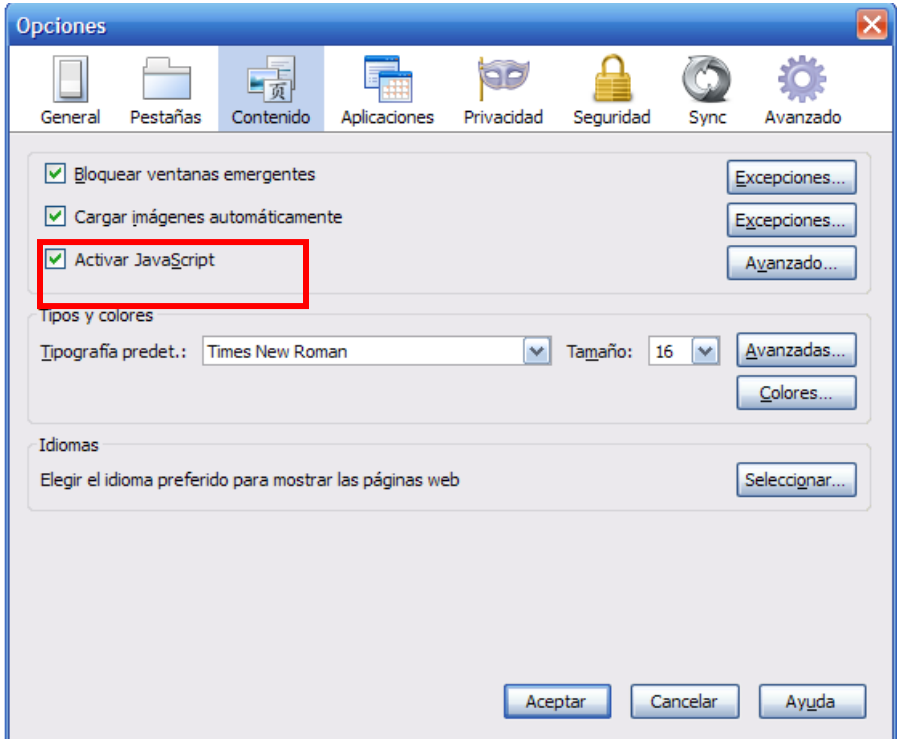

• EXPLORER 8.0: Menú Herramientas > Opciones de Internet > pestaña Seguridad > Zona Internet > botón nivel personalizado > active scripting >habilitar.

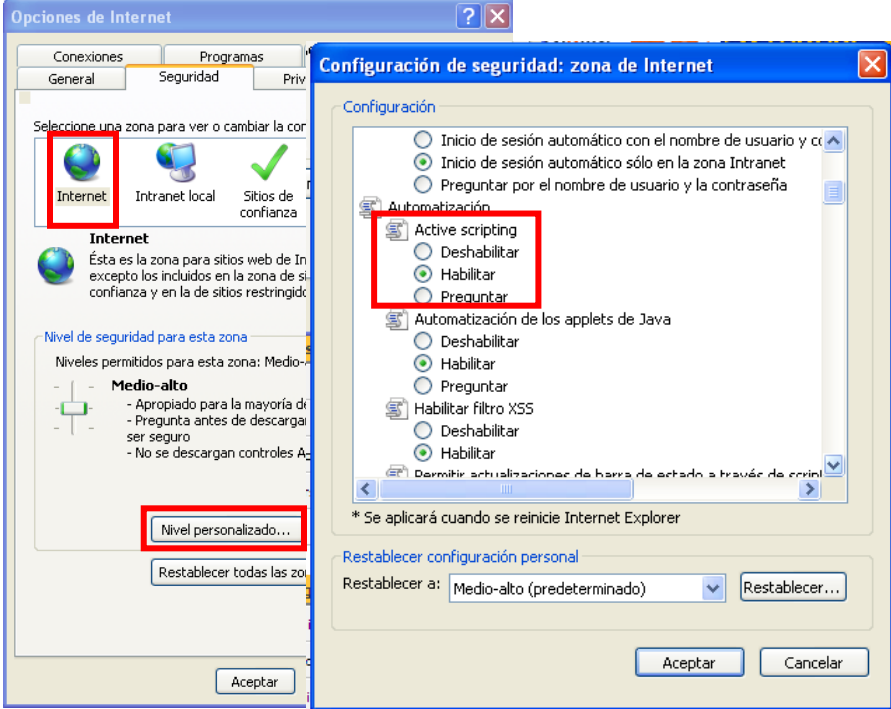

4º. Permitir ventanas emergentes de la URL https://sigma-web.uc3m.es. En los navegadores.

• FIREFOX3.6: Menú herramientas > Opciones > Contenido >Bloquear ventanas emergentes >excepciones> añadir la UR[L https://sigma-web.uc3m.es.](https://sigma-web.uc3m.es/)

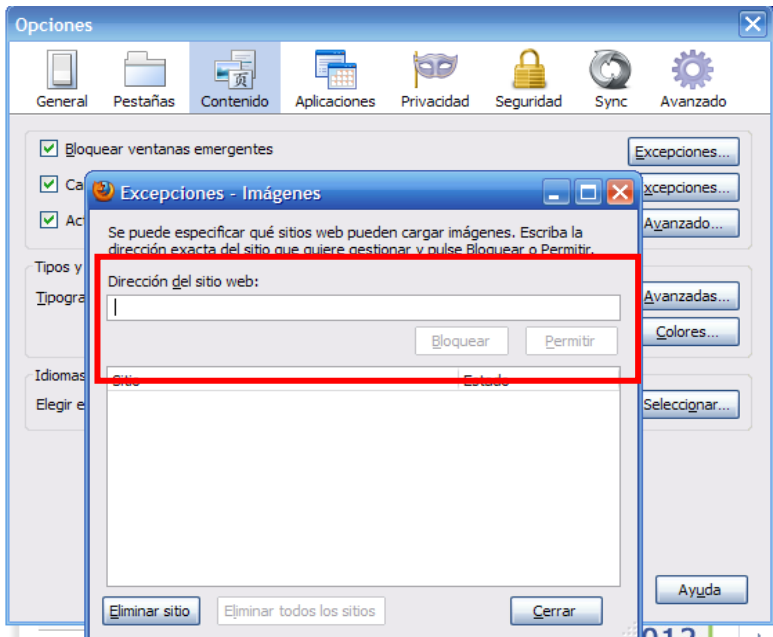

• EXPLORER 8.0: Menú Herramientas > Bloqueador de ventanas emergentes > configuración > añadir la UR[L https://sigma-web.uc3m.es.](https://sigma-web.uc3m.es/)

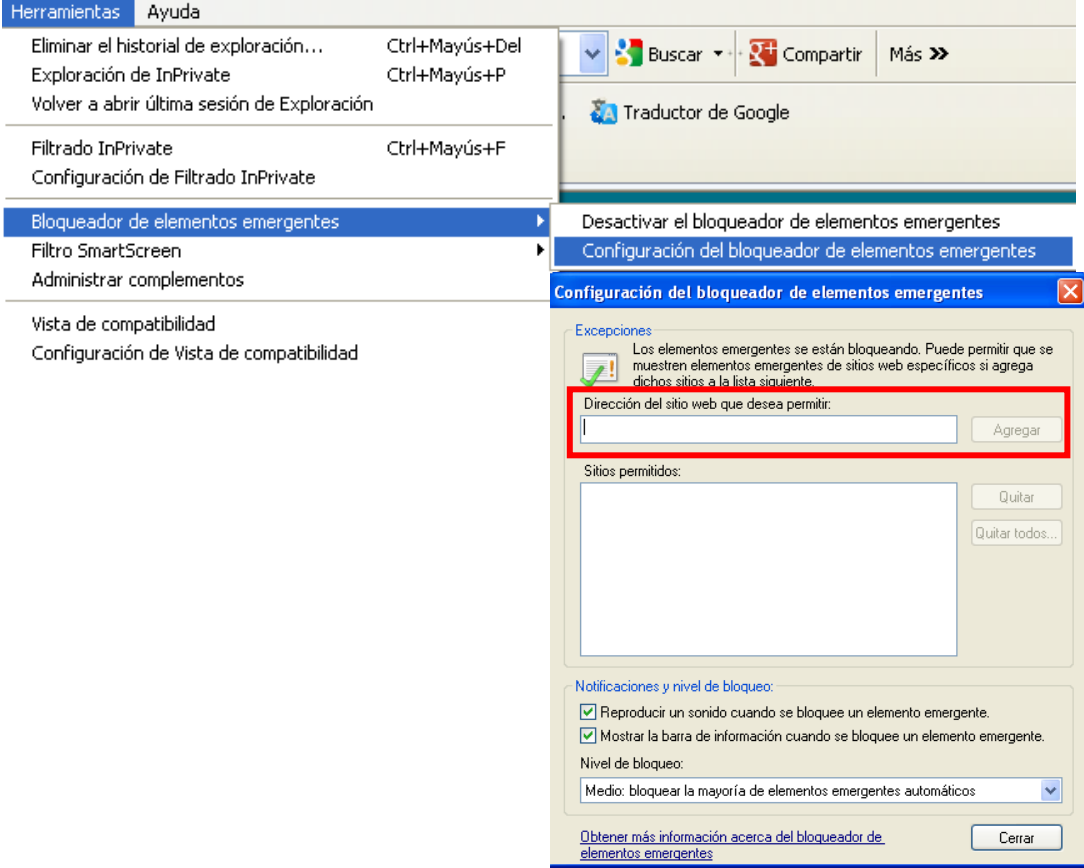